# Docker cơ bản qua các ví dụ

 $\boldsymbol{\Theta}$ 

*Đặng Quang Huy https://huydq.dev*

# **Agenda**

- 1. Docker là gì? Khi nào thì sử dụng?
- 2. Cài đặt Docker
- 3. Một số lệnh cơ bản khi làm việc với Docker

# **Docker là gì?**

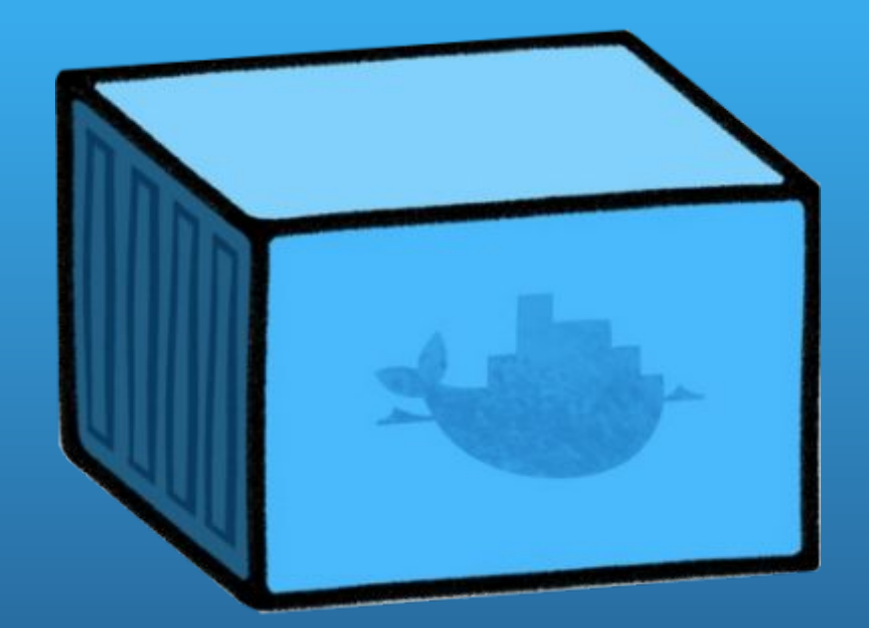

### Docker is the world's leading software containerization platform

## The Docker solution

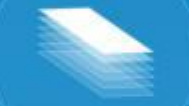

#### **BUILD DEVELOPER WORKFLOWS**

Docker allows you to compose your application from microservices, without worrying about inconsistencies between development and production environments, and without locking into any platform or language.

#### **SHIP REGISTRY SERVICES**

Docker lets you design the entire cycle of application development, testing and distribution, and manage it with a consistent user interface.

#### **RUN MANAGEMENT**

Docker offers you the ability to deploy scalable services, securely and reliably, on a wide variety of platforms.

#### **DOCKER ENGINE**

**INFRASTRUCTURE** 

# Khi nào sử dụng Docker?

Devops, Sysadmin build và deploy ứng dụng

Developer dựng môi trường phát triển ứng dụng

Phát triển, kiểm thử ứng dụng trên các môi trường khác nhau

Thử nghiệm các công nghệ mới

# **Trang chủ**

<https://www.docker.com/>

# **Cài đặt Docker**

Download và cài đặt theo hướng dẫn tại: <https://docker.com/products/docker>

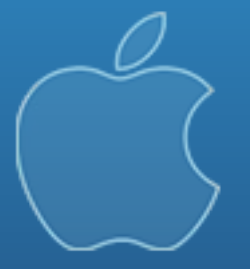

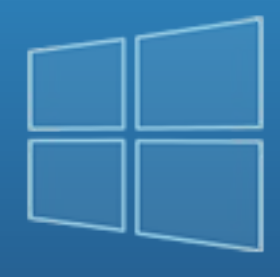

Mac Windows Linux

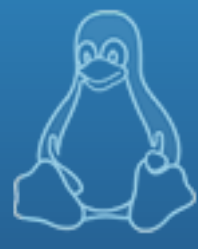

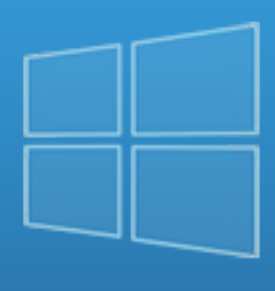

Windows

• Đối với Windows chỉ hỗ trợ Windows 10 bản Pro, Enterprise và Education

• Với các phiên bản khác sử dụng Docker Toolbox để thay thế

<https://docker.com/products/docker-toolbox>

# **Một số lệnh Docker cơ bản**

# Ví dụ 1

Cần cài Web server Nginx để chạy 1 website tĩnh (HTML, CSS, JS)

Thực hiện: chỉ cần chạy 1 câu lệnh sau để cài đặt và start Nginx bất kể đang dùng hệ điều hành gì \$ docker run -d -p 80:80 nginx:1.11-alpine

### http://localhost

## **Welcome to nginx!**

If you see this page, the nginx web server is successfully installed and working. Further configuration is required.

For online documentation and support please refer to nginx.org. Commercial support is available at nginx.com.

Thank you for using nginx.

# Ví dụ 1

### Giải thích câu lệnh

### \$ docker run -d -p 80:80 nginx:1.11-alpine

- Lệnh docker run: Tạo 1 Container trên máy (trong trường hợp này Container chứa Nginx)
- Tham số -d: Chạy Container ở chế độ Detach Mode
- Tham số -p: Publish port 80 của Container ra ngoài cổng 80 của **Host**
- Tham số nginx:1.11-alpine: Tên Image sử dụng để tạo Container

# Ví dụ 1

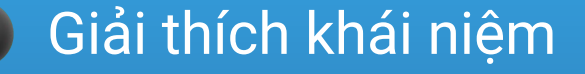

- Image: Là file hệ thống có chứa cấu hình cần thiết để chạy ứng dụng
- Container: Môi trường đóng gói được dựng lên từ Image, ứng dụng sẽ chạy trong Container
- Registry: Nơi lưu trữ các Image

## Docker Hub [https://hub.docker.com](https://hub.docker.com/)

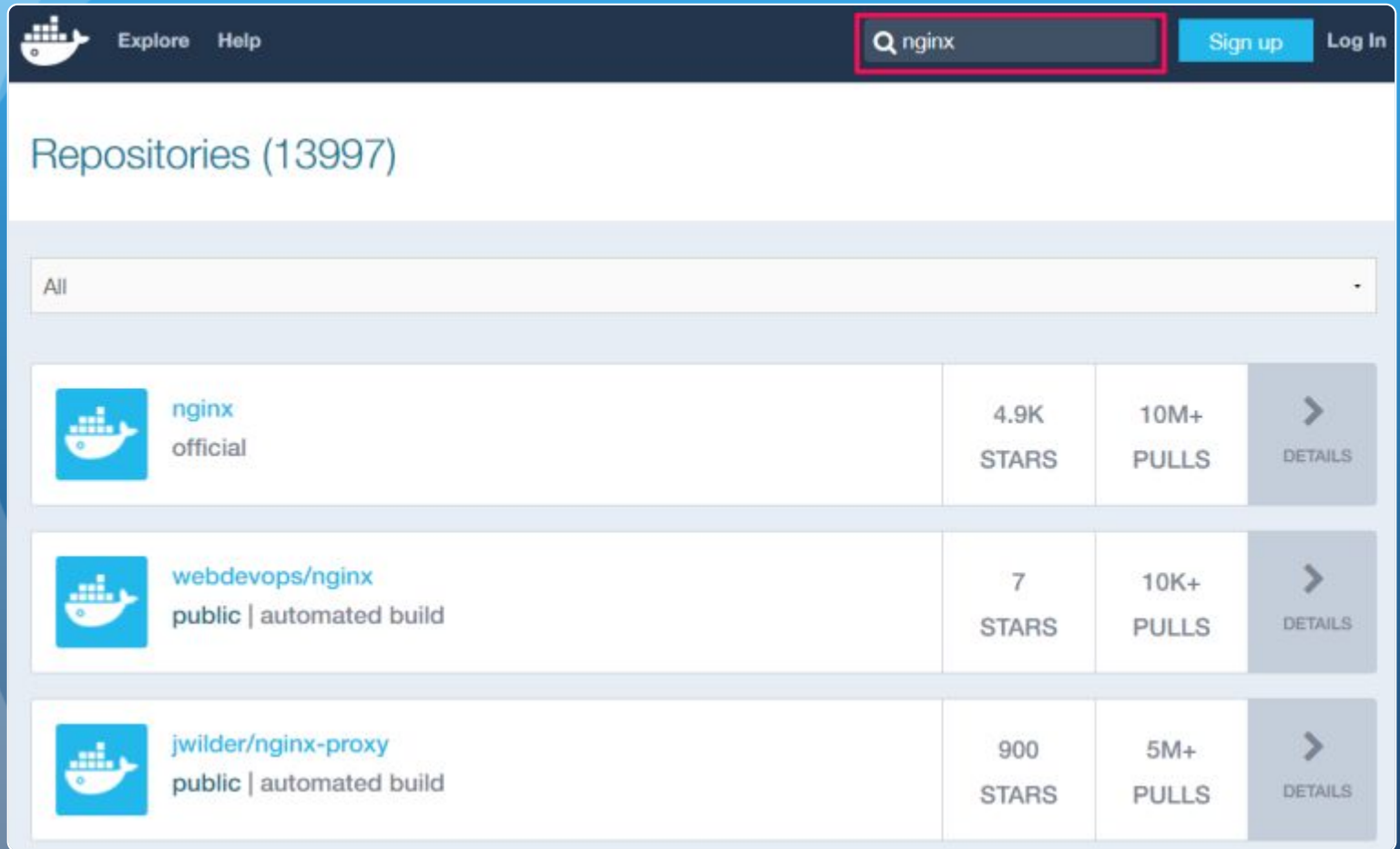

## Nginx Official Repository

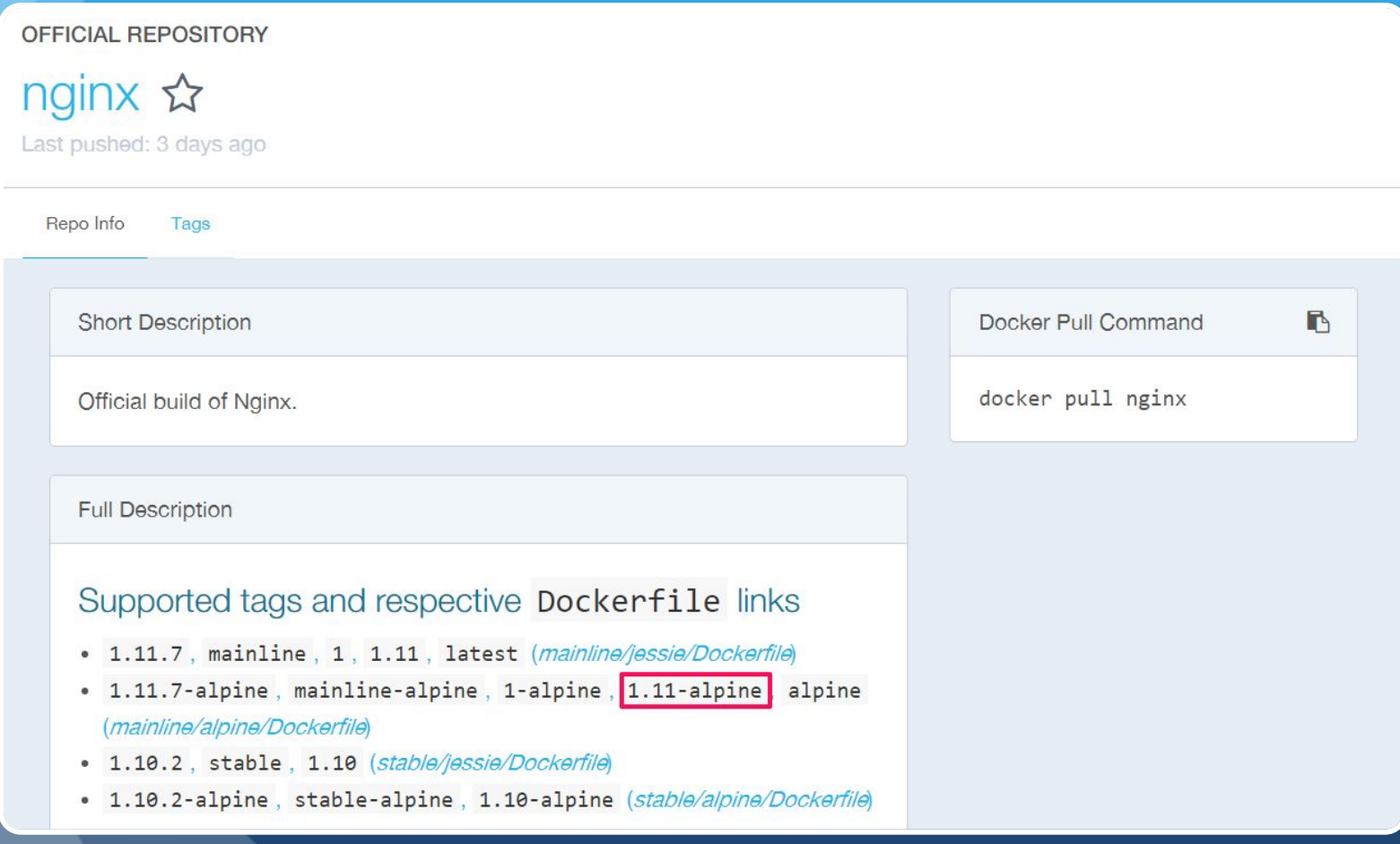

- Một vài tham số hay dùng của docker run
	- --name: Đặt tên cho Container
	- --volume: Tạo Volume (share folder giữa Container và Host)
	- --link: Kết nối giữa các Container với nhau mà không cần publish port ra ngoài Host
- Tham khảo:<https://goo.gl/s0oPBF>
- Một số lệnh tương tác với Container
	- docker ps: Kiểm tra Container đang chạy
	- docker exec: Thực hiện lệnh trong Container
	- docker stop: Dừng Container
	- docker start: Bật Container
	- docker rm: Xóa Container
- Tham khảo: <https://goo.gl/MvHEGP>

#### Áp dụng cho Ví dụ 1:

- Kiểm tra Container đang chạy
- Xóa Container Nginx cũ và tạo Container mới có Mount Volume vào một Project HTML

docker run -d --name webserver -p 80:80 -v /Users/robinhuy/project/html:/usr/share/nginx/html nginx:1.11-alpine

# Kết quả ???

# Ví dụ 2

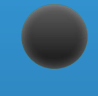

Cần cài Database server Postgres để thực hành về Cơ sở dữ liệu

Thực hiện: tương tự như Nginx

\$ docker run …

# Bài tập ứng dụng

Dựng môi trường lập trình PHP Laravel

Dựng môi trường lập trình NodeJS

# Tìm hiểu thêm

### **Dockerfile**

Docker Compose

Gitlab Registry

# Tham khảo

Tài liệu của Docker:<https://docs.docker.com/>

Docker Hub:<https://hub.docker.com/>

Tutorial: <https://docs.docker.com/engine/tutorials/>

Docker Command:

<https://docs.docker.com/engine/reference/commandline/>